# **УДК 372.881. ПРИМЕНЕНИЕ КОМПЬЮТЕРНЫХ ТЕХНОЛОГИЙ ДЛЯ ИНЖЕНЕРНОГО АНАЛИЗА ПРИ ПРОЕКТИРОВАНИИ СЕЛЬСКОХОЗЯЙСТВЕННОЙ ТЕХНИКИ**

# **А.Г. Вабищевич, к.т.н., доцент, Н.Н. Стасюкевич, ст. преподаватель, А.В. Гуд, ассистент, А.Н. Стасюкевич, студент**

*УО «[Белорусский государственный аграрный технический](http://rep.bsatu.by/) университет», г. Минск, Республика Беларусь*

*В статье рассматриваются возможности компьютерных технологий для выполнения инженерного анализа с использованием CAE-системы АРМ FЕМ САПР KOMПAC-3D при проектировании сельскохозяйственной техники.*

# **Введение**

Создание современной техники на этапе ее проектирования не ограничивается лишь его геометрическим моделированием. Без всестороннего инженерного анализа проектируемого объекта невозможно выпускать конкурентоспособную продукцию. Работа конструктора по проектированию новых, сложных сельскохозяйственных машин и оборудования сопровождается проведением прочностных, динамических, термодинамических, вибрационных и многих других инженерных расчетов. С появлением CAEсистем (инженерного анализа) появилась возможность выполнять такие расчеты на реальном трехмерном твердотельном объекте. Использование инструментов CAE-систем позволяет создавать продукцию, не уступающую лучшим мировым образцам, а в некоторых случаях и даже превосходить их. СЕЛЬСКОХОЗЯЙСТВЕННОЙ ТЕХНИКИ<br>
А.Г. Вабицевич, к.т.н., донент, Н.Н. Стасовсевич, ст. преполнай<br>
тель, А.В. Гуд, асистести, А.Н. Стасовсевич, ст. преполнай<br>
70 «Белорусский государстветич, М. Стасовсевич, студент<br>
70 «Бело

## **Основная часть**

Одной из таких систем, позволяющей выполнение инженерного экспресс анализа, является система АРМ FЕМ интегрированная в САПР KOMПAC-3D, как подсистема (прикладная библиотека). Система APM FEM разработана в НТЦ АПМ (г. Москва). Более расширенный функционал конечно-элементного (КЭ) анализа импортированных моделей доступен в системе APM WinMachine, в которую APM FEM входит, как подсистема.

APM FEM представляет собой инструмент для подготовки и последующего КЭ анализа трехмерной твердотельной модели с визуализаций и сохранением результатов расчетов. Подготовка геометрической 3D модели и задание материала осуществляется средствами САПР КОМПАС-3D.

Процедура генерации сетки КЭ выполняется автоматически.

APM FEM позволяет выполнять следующие виды расчетов:

- статический расчет;
- расчет на устойчивость;
- расчет собственных частот и форм колебаний;
- тепловой расчет.

В результате выполненных системой APM FEM расчетов можно получить следующую информацию:

• карты распределения нагрузок, напряжений и деформаций в конструкции;

- коэффициент запаса устойчивости конструкции;
- частоты и формы собственных колебаний конструкции;
- карту распределения температур в конструкции;
- массу и момент инерции модели;
- координаты центра тяжести.

Для подключения APM FEM необходимо запустить «Менеджер библиотек», выбрать в библиотеке раздел «Расчет и построение», далее «APM FEM: Прочностной анализ» и необходимый режим работы, например «Нагрузки и закрепления», «Разбиение и расчет», или «Результаты».

Подготовительный этап прочностного анализа заключается в задании закреплений и нагрузок с указанием ребер и граней, выбором свойств материала посредством использования библиотеки «Материалы и Сортаменты». В закрепления и нагрузки входят следующие команды: давление, распределенная сила, линейное ускорение, угловое ускорение, удельная сила по длине, удельная сила по площади, температура, установить закрепление и задать совпадающие поверхности.

Последующим этапом прочностного анализа является генерация КЭсетки (рисунок 1) с указанием максимальной длины стороны конечного элемента, коэффициента разрежения в объеме, максимального коэффициента сгущения на поверхности и выполнения расчета с выбранными параметрами (статический расчет, устойчивость, собственные частоты, собственные частоты с предварительным нагружением, либо тепловой расчет). **• расчет собственных** частот и форм колебаний;<br>
• расчет собственных частот и форм колебаний;<br>
• гиповой расчет.<br>
В реудиатите выподненных системой АРМ FEM расчетов можно полу-<br>
• катив распределения нагрузок, напряжени

Завершающий этап инженерного анализа в APM FEM содержит результаты расчета в виде карт напряжений и перемещений:

- UX перемещение по оси X глобальной системы координат;
- USUM суммарное линейное перемещение;

 $SX$  – нормальное напряжение по оси X локальной системы координат элемента;

• SXY – касательное напряжение в площадке с нормалью X и в направлении Y системы координат элемента;

#### Секция 4: Инновационные образовательные технологии подготовки инженерных кадров для АПК

SVM - эквивалентное напряжение по Мизесу.

На рисунке 4 представлен результат эквивалентных напряжений кронштейна, который позволяет наиболее точно проанализировать работу узла под действием нагрузки, выявить концентраторы напряжений, оценить жесткость конструкции.

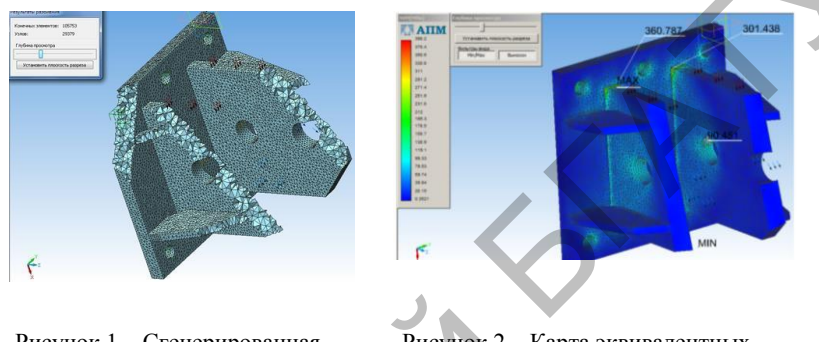

Рисунок 1 - Сгенерированная КЭ-сетка

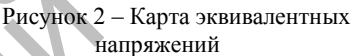

Из диаграммы (рисунок 2) видно, что критическое эквивалентное напряжение по Мизесу - SVM, в точке сварки кронштейна соответствует 360 МПа, а в отверстии 90 МПа

Внесение изменений в геометрическую модель, редактирование закреплений, или нагрузок сопровождается только перестроением сетки и повторением расчета. Это обеспечивается существованием ассоциативной связи между геометрической и расчетной моделями и дает возможность сравнения результатов двух расчетов в рамках одной сессии работы с библиотекой АРМ FEM. В файл сохраняются результаты только последнего расчета.

Параметры вывода результатов расчета доступны через контекстное меню дерева прочностного анализа.

С помощью команды «Сохранить отчет» формируется файл отчета с исходными данными и результатами расчета в формате html. Отчет может быть просмотрен в любом web-браузере (Internet Explorer, Opera, или другом) и выведен на печать. В таблице 1 и на рисунке 3 показаны фрагменты отчета, таблицы с результатами инерционных характеристик и частоты собственных колебаний модели соответственно.

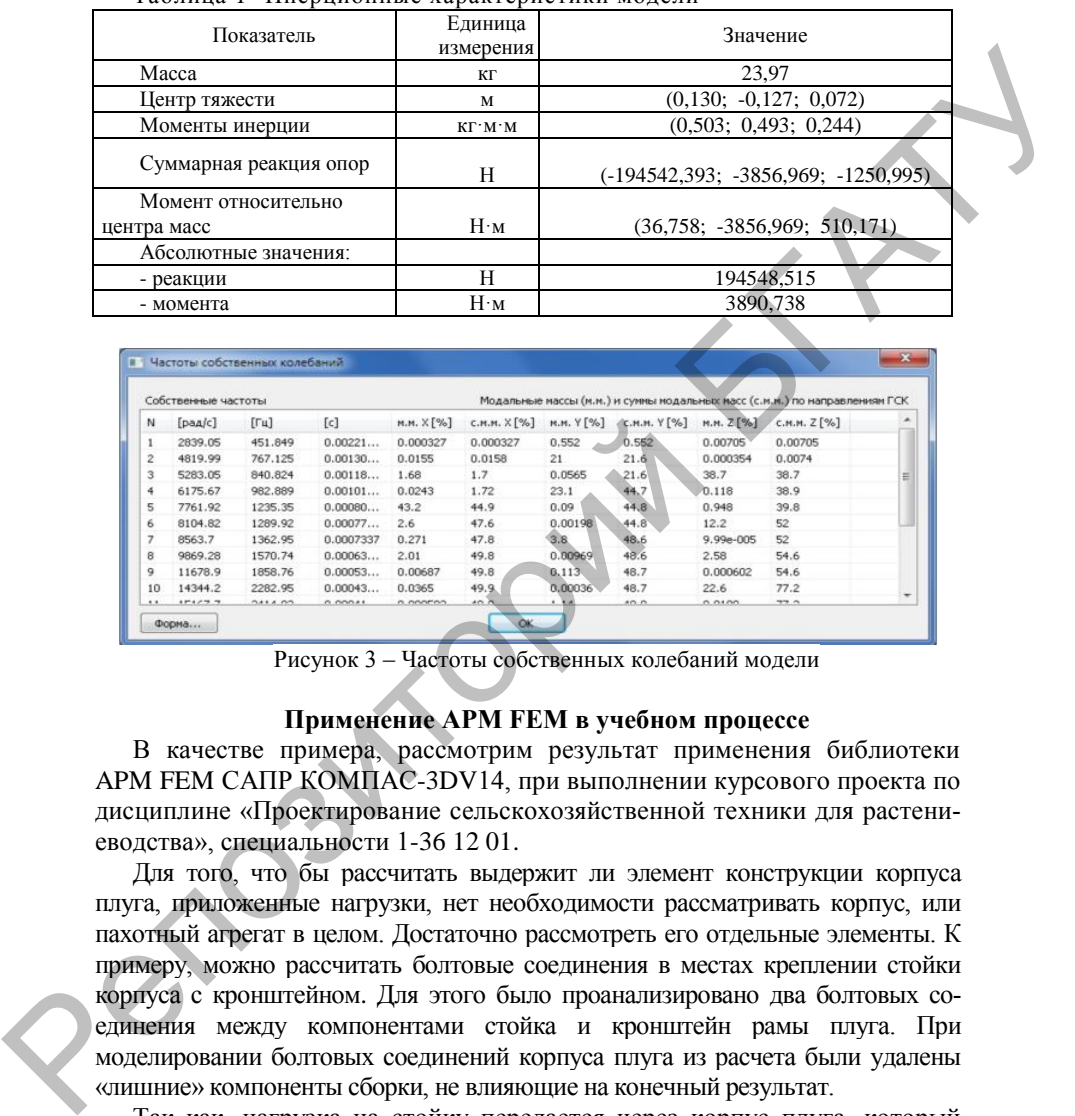

#### Таблица 1- Инерционные характеристики модели

| Собственные частоты |                  |                           |           |           | Модальные массы (м.м.) и сумны модальных насс (с.м.н.) по направлениям ГСК |            |             |           |                |                |
|---------------------|------------------|---------------------------|-----------|-----------|----------------------------------------------------------------------------|------------|-------------|-----------|----------------|----------------|
| N                   | [ <i>p</i> aa/c] | $[\Gamma_{\mathfrak{U}}]$ | [c]       | M.M. X[%] | C.M.M. X[%]                                                                | M.M. Y [%] | E.M.M. Y[%] | M.M. Z[%] | C.M.M. $Z[\%]$ | ۰              |
| 1                   | 2839.05          | 451.849                   | 0.00221   | 0.000327  | 0.000327                                                                   | 0.552      | 0.552       | 0.00705   | 0.00705        |                |
| $\overline{c}$      | 4819.99          | 767,125                   | 0.00130   | 0.0155    | 0.0158                                                                     | 21         | 21.6        | 0.000354  | 0.0074         |                |
| 3                   | 5283.05          | 840.824                   | 0.00118   | 1.68      | 1.7                                                                        | 0.0565     | 21.6        | 38.7      | 38.7           | Ë              |
| 4                   | 6175.67          | 982,889                   | 0.00101   | 0.0243    | 1.72                                                                       | 23.1       | 44.7        | 0.118     | 38.9           |                |
| 5                   | 7761.92          | 1235.35                   | 0.00080   | 43.2      | 44.9                                                                       | 0.09       | 44.8        | 0.948     | 39.8           |                |
| 6                   | 8104.82          | 1289.92                   | 0.00077   | 2.6       | 47.6                                                                       | 0.00198    | 44.8        | 12.2      | 52             |                |
| 7                   | 8563.7           | 1362.95                   | 0.0007337 | 0.271     | 47.8                                                                       | 3.8        | 48.6        | 9.99e-005 | 52             |                |
| 8                   | 9869.28          | 1570.74                   | 0.00063   | 2.01      | 49.8                                                                       | 0.00969    | 48.6        | 2.58      | 54.6           |                |
| g                   | 11678.9          | 1858.76                   | 0.00053   | 0.00687   | 49.8                                                                       | 0.113      | 48.7        | 0.000602  | 54.6           |                |
| 10                  | 14344.2          | 2282.95                   | 0.00043   | 0.0365    | 49.9.                                                                      | 0.00036    | 48.7        | 22.6      | 77.2           | $\overline{ }$ |
| .4.4                | 104797           | GALA OG                   | O ODDAY   | o operan  | 40.8                                                                       | $-7.8$     | 500         | 0.0100    | <b>37.0</b>    |                |

Рисунок 3 – Частоты собственных колебаний модели

# **Применение APM FEM в учебном процессе**

В качестве примера, рассмотрим результат применения библиотеки APM FEM САПР КОМПАС-3DV14, при выполнении курсового проекта по дисциплине «Проектирование сельскохозяйственной техники для растениеводства», специальности 1-36 12 01.

Для того, что бы рассчитать выдержит ли элемент конструкции корпуса плуга, приложенные нагрузки, нет необходимости рассматривать корпус, или пахотный агрегат в целом. Достаточно рассмотреть его отдельные элементы. К примеру, можно рассчитать болтовые соединения в местах креплении стойки корпуса с кронштейном. Для этого было проанализировано два болтовых соединения между компонентами стойка и кронштейн рамы плуга. При моделировании болтовых соединений корпуса плуга из расчета были удалены «лишние» компоненты сборки, не влияющие на конечный результат.

Так как, нагрузка на стойку передается через корпус плуга, который отсутствует в модели, то для его моделирования использовалась дистанционная нагрузка – прямой перенос. Это позволяет передать заданные дистанционные силы, действующие на корпус плуга, на выбранные грани отверстий, к которым он крепится к стойке. Составляющие тягового сопротивления корпуса плуга принимались следующие Rx=7000Н и Ry=2000Н.

Результаты расчета болтового соединения стойки корпуса плуга показаны на рисунке 4.

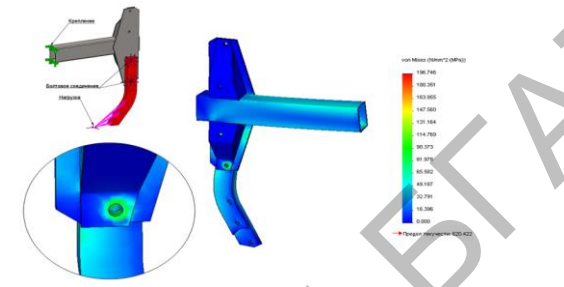

Рисунок 4 - Результаты расчета болтового соединения

Максимальное значение напряжений составляет 196МПа, что значительно ниже предела текучести, для данного материала (620 МПа).

Результаты окончательной оценки прочности болтового соединения показаны на рисунке 5.

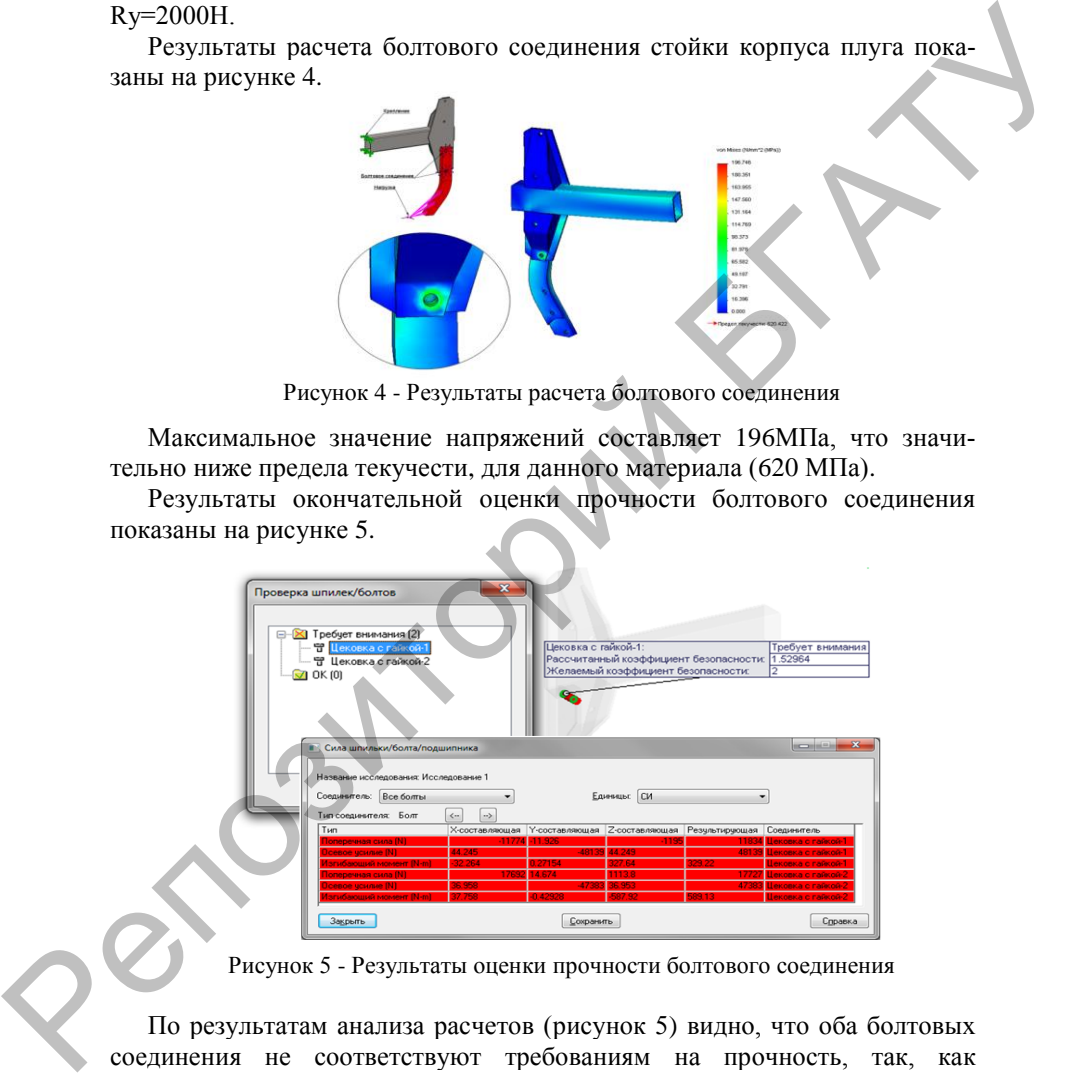

Рисунок 5 - Результаты оценки прочности болтового соединения

По результатам анализа расчетов (рисунок 5) видно, что оба болтовых соединения не соответствуют требованиям на прочность, так, как коэффициент запаса прочности значительно ниже допустимого - 2,5. У верхнего болта он равен 1,53, у нижнего - 0,62. Следовательно требуется, либо увеличить диаметры болтов, либо использовать материал с более высокими прочностными характеристиками.

#### **Заключение**

Применение компьютерных технологий с использованием CAEсистемы АРМ FЕМ для выполнения инженерного анализа позволит повысить точность прочностных расчетов, существенно сократить сроки проектирования сельскохозяйственной техники и использовать в учебном процессе при курсовом и дипломном проектировании.

### **Литература**

1 Ганин Н.Б. Проектирование и прочностной расчет в системе КОМПАС-3D V13. - М.: Изд-во ДМК-Пресс, 2011. - 320 с.: ил.

2 Система прочностного анализа APM FEM для КОМПАС -3D [электронный ресурс]<http://machinery.ascon.ru/software/tasks/items/?prcid=6&prpid=1114>

### *Abstract*

*The article discusses the capabilities of computer technology to perform engineering analysis using CAE-systems APM FEM-3D CAD KOMPAC when designing agricultural machinery.*

# **УДК 004:378.14:51 ОСОБЕННОСТИ ИСПОЛЬЗОВАНИЯ КОМПЬЮТЕРНЫХ ТЕХ-НОЛОГИЙ В ПРОЦЕССЕ ОБУЧЕНИЯ ВЫСШЕЙ МАТЕМАТИКЕ ИНЖЕНЕРОВ-ТЕХНОЛОГОВ**

## **Ю. И. Овсиенко, к.пед.н.**

*Полтавская государственная аграрная академия, г. Полтава, Украина*

*Основная задача использования информационно коммуникационных технологий во время обучения математике студентов инженерных специальностей высшего учебного заведения аграрного направления подготовки – формирование математической компетентности будущих инженеров-технологов путем улучшения эффективности усвоения теоретического материала, практических умений и навыков, повышения познавательного интереса к изучению дисциплины, которая не является профессионально-направленной.* енетки АРМ ГЕМ для выполнения инженерного анализа поролит повыти для полниции и использовать существенно сократить средственной технического интереснования (1) и президент в ресульсу простолить для подали и использования

### **Введение**

На современном этапе развития общества информационно коммуникационные технологии (ИКТ) стали неотъемлемой составляющей всех сфер человеческой деятельности. Это новые средства оптимизации производства, развития экономики, научных исследований. Для эффективного использования ИКТ в процессе формирования специалистов определенной